# CCER: Out-Of-Pocket (OOP) Expense Reporting

Out-of-Pocket (OOP) Expense Reporting allows an employee or their administrative support professional to report Out-Of-Pocket (OOP) expenditures electronically through CCER and receive reimbursement by direct deposit to the employee authorized bank account of record on a monthly basis. This feature is intended for miscellaneous items such as tips, tolls, mileage, parking and other small dollar expenses.

#### Getting Started (One-time set-up):

## \*Select User Information>Bank information from the left navigation menu in CCER

| Charges — Manage Charges      |                                                                                                    |   |  |  |  |
|-------------------------------|----------------------------------------------------------------------------------------------------|---|--|--|--|
| ▼ Manage Statements           |                                                                                                    |   |  |  |  |
| Review Open Statements        | To filter items, select from the Charge Type drop-down menu. Select charges, and click one of the functions below. Click Save or Statement Reviewed.                                                                                                    |   |  |  |  |
| View Cycle-to-Date            | Print Versio                                                                                                    | 0 |  |  |  |
| View Previous Statements      | * Required Field                                                                                                    |   |  |  |  |
| Reports      User Information | Cardholder Summary                                                                                                    |   |  |  |  |
| Personal Profile              | Cardholder Name:<br>e-Time Set-Up<br>Approved<br>31.50 USD<br>Out-of-pocket:<br>Out-of-pocket:<br>Out-of-p |   |  |  |  |
|                               | Charge Type: All Transactions ¥                                                                                                    |   |  |  |  |

\*Check the Authorization checkbox to allow payments to your account

\*Select the account type and enter your **Routing Number** and **Bank Account Number** into the required fields and click **Save.** 

| 0 |                                                                     | er your account information, and click Save.<br>d or credited for your out-of-pocket or personal expenses. While this information is optional, it may be required by your company. Contact your administrator                                                                                                    |  |
|---|---------------------------------------------------------------------|----------------------------------------------------------------------------------------------------|--|
|   | * Required Field                                                    |                                                                                                    |  |
| 0 | Authorization:                                                      | ✓ Upon entering the following Automated Clearing House Information, I<br>hereby authorize CARLETON COLLEGE to initiate credit and debit entries<br>to my checking or savings account as indicated at the depository financial<br>institution entered below to reimburse and / or collect out-of-pocket and<br>personal expenses. This authorization is to remain in full force and effect<br>until CARLETON COLLEGE has received notification from me of its<br>termination in such time and in such manner as to afford CARLETON<br>COLLEGE and the depository financial institution entered a reasonable<br>opportunity to act on it. |  |
|   | Account Type: *<br>Account Number: *<br>Routing / Transit Number: * | Checking Savings     Enter Checking / Savings     Account Number &     Routing Number                                                                                                    |  |
|   |                                                                     | Save Remember to Save                                                                                                    |  |

### Using Out-of-Pocket (OOP) Reimbursement:

\*To utilize this feature login to Wells Fargo CCER.

\* Select either of the following:

\*Review Open Statements – Use this during the Cardholder Review Period (generally 1-8<sup>th</sup> of each month)

\*View Cycle-to-Date – Use this to enter your out of pocket expenses prior to the review period. You can enter transactions as they occur or save them for monthly reporting.

\*Locate the tab for "Out-of-Pocket" (OOP) and enter your expenses for the month. In the tab you may enter any out-of-pocket expenses you have incurred that are eligible for reimbursement.

| }                        |                                                                                                    |                            |  |  |  |  |  |
|--------------------------|----------------------------------------------------------------------------------------------------|----------------------------|--|--|--|--|--|
| Charges — Manage Charges |                                                                                                    |                            |  |  |  |  |  |
| ▼ Manage Statements      |                                                                                                    |                            |  |  |  |  |  |
| Review Open Statements   | Select "Review Open Statements" during the                                                                                                    |                            |  |  |  |  |  |
| View Cycle-to-Date       | review period. Select "View Cycle-To-Date"                                                                                                    | Print Version              |  |  |  |  |  |
| View Previous Statements | * to enter expenses prior to the review period.                                                                                                    |                            |  |  |  |  |  |
| ▶ Reports                |                                                                                                    |                            |  |  |  |  |  |
| ▶ User Information       | Cardholder Summary                                                                                                    |                            |  |  |  |  |  |
|                          | Cardholder Name:         Start Date:         07/01/2015           Card Number:         End Date:         07/31/2015           Status:         Reminder Period:         08/01/2015 through 08/04/2015           Charges:         31.50 USD         Grace Period:         08/05/2015 through 08/08/2015           Out-of-pocket:         0.00 USD         Total Amount:         31.50 USD |                            |  |  |  |  |  |
|                          | Charges                                                                                                    |                            |  |  |  |  |  |
|                          | Charge Type: All Transactions  Click on "Out-of-Pocket" Expenses to electronically record expenses and receive reimbursement                                                                                                    |                            |  |  |  |  |  |
| 1                        | Viewing 1 to 1 of 1 items and receive reimbursement                                                                                                    |                            |  |  |  |  |  |
|                          | Charges Out-of-pocket Expenses                                                                                                    |                            |  |  |  |  |  |
|                          | Select All (Clear Al                                                                                                    |                            |  |  |  |  |  |
|                          | Transaction Date Posting Date  Personal Merchant Gil Code Unit Receipt Attached                                                                                                    | Amount / Original Currency |  |  |  |  |  |
|                          | 1.         07/16/2015         07/17/2015         No         Paypal Alledphoto         5401 - Equip Repair Maint         BUSNESS OFFICE(1142)           402-935-7733, CA                                                                                                    | 31.50 USD                  |  |  |  |  |  |
|                          | Description: * equipment lens repair for Art and Art History                                                                                                    |                            |  |  |  |  |  |
|                          | FUND: 10 SOURCE: 0000 DEPT: 5107                                                                                                    |                            |  |  |  |  |  |
|                          | Select All (Clear All                                                                                                    |                            |  |  |  |  |  |
|                          | Reclassify Add Descriptions                                                                                                    |                            |  |  |  |  |  |
|                          |                                                                                                    | Total Charges: 31.50 USD   |  |  |  |  |  |
|                          | Viewing 1 to 1 of 1 items                                                                                                    |                            |  |  |  |  |  |
|                          | Save                                                                                                    | ]                          |  |  |  |  |  |

- \*Enter date and choose an expense category
- \*enter amount and add description
- \*for mileage, enter distance, select rate and add description
- \*modify the default account codes if necessary
- \*click "Add another" to add more expenses
- \*save

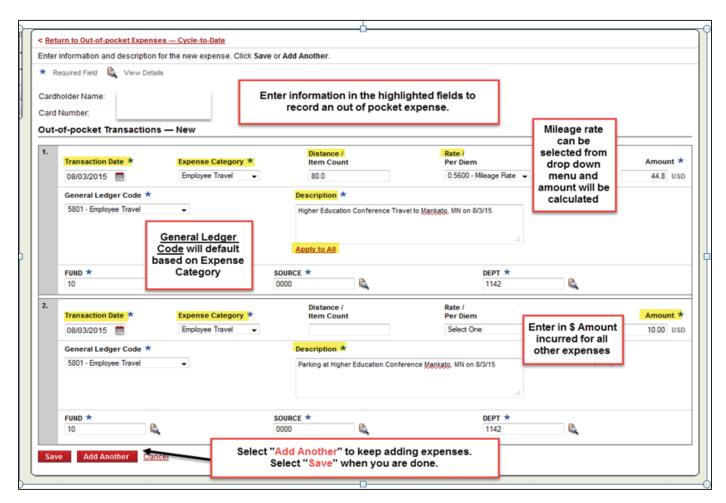

#### Final Steps and Things to Note:

\*Make sure you have added all of your Out-of-Pocket items prior to clicking the "**Statement Reviewed**" button during the monthly review period.

\*Out-Of-Pocket items print at the bottom of your purchasing card statement **and the receipts for both transaction types should be stapled to the printed statement to give to your approver.** 

\* A receipt is required for ALL Out-Of-Pocket expenses. Map Quest or Google Map documentation should be supplied for mileage reimbursement. Tips do not require a receipt, but a detailed description must be provided.

\*If an Approver does not approve or decline the out-of-pocket charge, the charge will not be reimbursed that month, but remains open for approval the next month.